In this section, you'll find out how easily and fast can you figure outages of servers or PCs. Information about online connection can be viewed in the section Presentation and Evaluation -> Presentation -> Online Information. Search for the required device using the upper filter, and right after you open it, you'll be able to see information about the computer's uptime, i.e. how long has the device been turned on. To view online connection, press the button show history, as displayed on the next image. History through Online Information can be viewed **max. two days ago.** 

|                                           | 1.0                      |                                |                          | *                         | 🗕 🔚 Úvo     | dný prehľad 🛛 🧲 Kre | dit 🤋 Manual         | 🖕 Odhlásiť |
|-------------------------------------------|--------------------------|--------------------------------|--------------------------|---------------------------|-------------|---------------------|----------------------|------------|
|                                           | Admin zóna               | Prehliadanie a<br>Vyhodnotenie | Customer Desk            | Communicator              |             |                     | Operátor: Meno operá | itora 🕜    |
| - Zhalif viello 🔹 Rozhalif viello         | 🚦 Zóny                   |                                |                          |                           |             |                     |                      | ?          |
| Upozomenia                                |                          | Spoločnosť                     | Počitač 8<br>Umiestnenie | nb08 Použivateľ           |             |                     |                      |            |
| Paruchy                                   | Online Informácie        | Operator                       | Zoradit podľa CV         | HD - Zoradiť ako          | Vzostupne 💌 | Hadat               | ozlírené             | XX         |
| História porúch<br>Poruchy na počítačoch  |                          | os                             | Zahrnúť ručne z          | adanë počitače 🗌 Len onli | ne počitače |                     |                      |            |
| - Zobrazenia                              | Zóna Online Informàcie [ | zobrazená 1 položka j          |                          |                           |             |                     |                      | - 🔳 î      |
| Zóny                                      | Sekcia                   | Parameter                      | 1. SEANBOB               |                           |             |                     |                      |            |
| Watches (Online monitoring)<br>Počítače   |                          |                                | History Histogram        |                           |             |                     |                      |            |
| Online informácie                         |                          |                                | JURAJ-HP<br>Junaj        |                           |             |                     |                      | 1          |
| Internet bandwidth monitor                |                          |                                | Juraj-HPJ uraj           |                           |             |                     |                      |            |
| Zmeny na počítači                         |                          |                                | Topolova<br>0905         |                           |             |                     |                      |            |
| Foto dokumentácia                         |                          |                                | 30. Aug 2012 16:26:08    | Informácia ako dh         | PC          |                     |                      |            |
| <ul> <li>Manažerské informácie</li> </ul> |                          | Remote Access                  |                          | alebo server be           |             |                     |                      |            |
| Reporty                                   |                          | Global ip                      | 62.17.17.15              |                           |             |                     |                      |            |
| Prenesené dáta na ADSL a FIV              |                          | Computer uptime                | 0 days 00.09.00          |                           |             |                     |                      |            |

Image: Vstup do histórie online informácií

Bigger outages can be viewed in a graph, the information received from PC or server are recorded every three minutes.

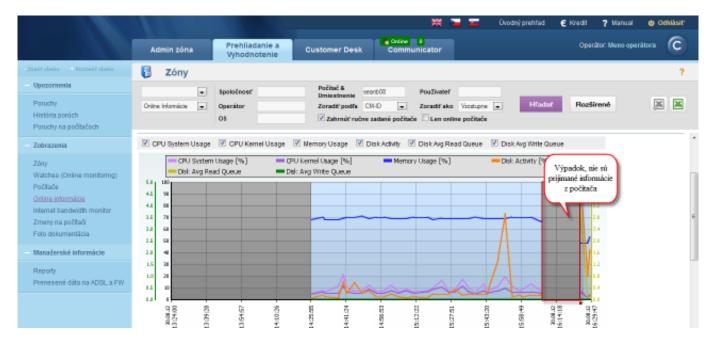

Image: Zobrazenie výpadku komunikácie pomocou grafu

You also have an option to view online connection and information in a table form.

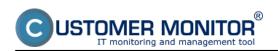

## Indirect methods

Published on Customer Monitor (https://customermonitor.co)

|                                                                             | 10.0                                                               |                                |                                              |                      | ₩ 🖬 🏧          | Úvodný prehľad   | € Kredit    | ? Manual                                           | 🕲 Odhlásiť |
|-----------------------------------------------------------------------------|--------------------------------------------------------------------|--------------------------------|----------------------------------------------|----------------------|----------------|------------------|-------------|----------------------------------------------------|------------|
|                                                                             | Admin zóna                                                         | Prehliadanie a<br>Vyhodnotenie | Customer Desk                                | Communic             | ator           |                  | Opera       | ilpr: Meno operi                                   | itora 🕜    |
| - Zhalif vielko 🔹 Rozhalif vielko                                           | 🚦 Zóny                                                             |                                |                                              |                      |                |                  |             |                                                    | ?          |
| - Upozornenia                                                               |                                                                    | Spoločnosť                     | Počitač &<br>Umiestnenie                     | seanb08              | Poutivatef     |                  |             |                                                    |            |
| Paruchy                                                                     | Online Informácie 📼                                                | Operátor                       | Zoradiť podľa                                | CII-D •              | Zoradiť ako Vz | stupne -         | Hfadat      | Rozširené                                          | × ×        |
| História porúch<br>Poruchy na počítačoch                                    |                                                                    | os                             | Zahrnúf n                                    | ačne zadané počítače | 🗌 Len online p | očitače          |             |                                                    |            |
|                                                                             | * [                                                                |                                |                                              |                      |                |                  |             |                                                    |            |
| Zobrazenia                                                                  | História zóny: Online In                                           | formàcie                       |                                              |                      |                |                  |             |                                                    | •          |
| Zóny<br>Watches (Online monitoring)<br>Počítoče<br><u>Online informácie</u> |                                                                    | d 30.8.2012 13.32 do           |                                              | orené na počítači    | Zobraziť       | Zobra            | ciť tabuľku |                                                    |            |
| Internet bandwidth monitor<br>Zmeny na počítači<br>Foto dokumentácia        |                                                                    |                                | Memory Usage     Memory Usage     Vite Queue | Disk Activity 🗹 Di   |                | Disk Aug Write C |             |                                                    |            |
| - Manažerské informácie                                                     | 5.0 208                                                            |                                |                                              |                      |                |                  |             | 4.0                                                |            |
| Reporty<br>Prenesené dšta na ADSL a FW                                      | 4.5 10<br>4.0 10<br>1.5 70<br>2.0 60<br>2.5 50<br>2.0 40<br>1.5 30 |                                |                                              |                      |                |                  | Ţ           | 22<br>23<br>24<br>24<br>24<br>25<br>24<br>25<br>25 |            |

Image: Prepnutie na tabuľku

In the table, you have a simple overview of when was the information about the current state of the device last sent.

Information are recorded maximum every 3 minutes (which can be changed to every 30sec), when information about the computer's Uptime, load of CPU, memory, disk... must be received. These information, also with the time sample, can be viewed in the table history of Online information

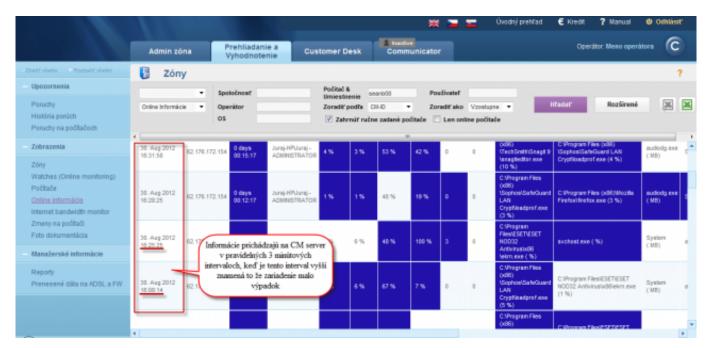

Image: Zobrazenie výpadku v onlline spojení

Date: 03/02/2012Images:

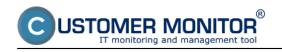

## Indirect methods

Published on Customer Monitor (https://customermonitor.co)

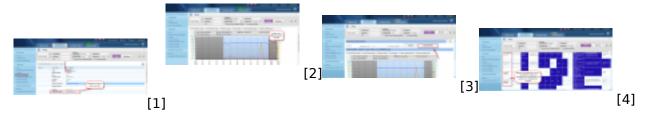

## Links

- [1] https://customermonitor.co/sites/default/files/vstup%20do%20online%20info.png
- [2] https://customermonitor.co/sites/default/files/graf%20vypadku.png
- [3] https://customermonitor.co/sites/default/files/prepnutie%20na%20tabulku.png
- [4] https://customermonitor.co/sites/default/files/tabulka%20vypadok.png